Exam : 000-255

Title : dev.wwlBM rational

appdev-Websphere

software v6

Version: DEMO

# 1.A standalone Java application creates a log file without specifying a path name. The log file will be created in:

- A. The product installation directory.
- B.The bin subdirectory under the product installation directory.
- C.The root directory of the project.
- D.The package folder in which the main Java class is located.

#### Correct:C

# 2. What should be done to prevent the Server Selection dialog box from activating when a developer runs an Enterprise Application from its context menu?

A.Select the "Set server as project default" option from the Server Selection wizard.

- B.Select the "Do not prompt" option in the Servers view.
- C.Create a new server and select the "Set server as workspace default" option in the Server Creation wizard.
- D.Add the project to the server from the server's context menu.

#### Correct:A

### 3. What steps MUST be performed to add a Web project to a server?

A.Right-click on the Web project and select Add to Server Configuration. Select the desired server.

- B.Right-click on an Enterprise Application project that contains the Web application and select Add to Server Configuration. Select the desired server.
- C.Right-click on the server in the Servers view and select Add and remove projects. Select the Web project from the Available projects list and click Add.
- D.Right-click on the server in the Servers view and select Add and remove projects. Select an Enterprise Application project that contains the Web application from the Available projects list and click Add.

#### **Correct:D**

#### 4.Datasources created in the Application Deployment Descriptor editor can be accessed by:

- A.Applications running on the server.
- B.Applications in the current workspace.
- C.Modules contained in the EAR file where the definition is made.
- D.J2EE Application client modules accessing the server.

### Correct:C

# 5.A developer has imported a new EAR file into a workspace. What is the result of selecting the Enterprise Application and choosing Run -> Run on Server from its context menu?

- A.The Server Selection dialog box is activated.
- B.The "Add and remove projects" dialog is activated.
- C. The Server Creation wizard is activated.
- D.The Enterprise Application runs on the workspace default server.

#### Correct:A

## 6. When a developer creates a servlet using the Servlet wizard, what is the purpose of the servlet name?

A.It is required to be used as the servlet class name.

- B.It is used in the default URL mapping.
- C.It is used to create an interface to the servlet.
- D.It is used for filter mapping.

#### Correct:B

| 7.A company is designing a Web application. Which TWO of the following technologies provide a         |
|----------------------------------------------------------------------------------------------------|
| model-view-controller framework?                                                                      |
| A.Struts                                                                                              |
| B.Servlet                                                                                             |
| C.JSTL                                                                                                |
| D.JSF                                                                                                 |
| E.SDO                                                                                                 |
| Correct: A D                                                                                          |
| 8. Which of the following is NOT supported by Page Designer?                                          |
| A.ASP                                                                                                 |
| B.HTML                                                                                                |
| C.JSP                                                                                                 |
| D.JavaScript                                                                                          |
| Correct:A                                                                                             |
| 9. Which TWO of the following views allow a developer to see Struts resources organized by their      |
| Struts-specific types?                                                                                |
| A.Project Explorer                                                                                    |
| B.Java Browsing                                                                                       |
| C.Struts Gallery                                                                                      |
| D.Struts Explorer                                                                                     |
| E.Modules                                                                                             |
| Correct: A D                                                                                          |
| 10.In which TWO of the following locations can the context root of a Dynamic Web project be           |
| changed?                                                                                              |
| A.The Modules page of the Application Deployment Descriptor editor                                    |
| B.The XML source of the application.xml file                                                          |
| C.From the J2EE dialog of the Properties of the Dynamic Web project                                   |
| D.The source of the web.xml file                                                                      |
| Correct:B C                                                                                           |
| 11.A developer is creating a Struts enabled application using the Web Diagram editor. The             |
| resources in the editor that are gray and do not have bold label text are:                            |
| A.Private.                                                                                            |
| B.External.                                                                                           |
| C.Unrealized.                                                                                         |
| D.Interfaces.                                                                                         |
| Correct:C                                                                                             |
| 12.A developer wishes to create a project that contains a mix of HTML files, JSP files, servlets, and |
| Java classes. Which option should the developer choose in the New Project wizard?                     |
| A.Dynamic Web Project                                                                                 |
| B.Static Web Project                                                                                  |
| C.Java Project                                                                                        |

13. Which of the following operations CANNOT be performed via the Insert Custom Tag dialog

D.Server Project

Correct:A

### when editing a JSP in Page Designer?

A.Import a tag library into the Web project.

B.Add a taglib descriptor to the JSP.

C.Add a tag to the JSP.

D.Add a custom JSP tag to the JSP.

#### Correct:C

# 14.A developer has a partially complete Web application at the C:\root\webApplication directory. In order to continue development in Rational Application Developer, what could the developer do?

A.Open a new workspace at C:\root\webApplication.

B.Open a new workspace at C:\root, and create a new Web project called webApplication.

C.From any workspace, create a new Web project, setting the context root to C:\root\webApplication.

D.From any workspace, create a new Web project, and selectively import the files from C:\root\webApplication.

#### Correct:D

# 15. Which TWO of the following can be configured from the Servlets page of the Web Deployment Descriptor?

A.Filters

**B.URL Mappings** 

C.Initialization parameters

D.Invoker Attributes

#### Correct:B C

16.An Enterprise Application project contains multiple Dynamic Web projects. All of the Web projects use a set of common classes defined in a Java project. The common classes are still under development and are changing daily. What is the BEST way to make the common classes available to the Web projects at runtime?

A.Add the Java project as a Web Library Project in each of the WARs.

B.Add the Java project as a Project Utility JAR in the EAR and create a Java JAR Dependency in each of the Dynamic Web projects.

C.Export the Java project as a JAR file and import it into the WebContent/WEB-INF/lib folder of each of the Dynamic Web projects.

D.Export the classes of the Java project and import the individual class files into the WebContent/WEB-INF/classes folder of each of the Dynamic Web projects.

#### Correct:B

# 17.A developer wants to import a zip file into a project without expanding the contents of the file. The Developer should use which of the following File -> Import features?

A.File System

B.Zip file

C.Resource file

D.J2EE Jar file

#### Correct:A

### 18. Which of the following BEST describes perspectives within Rational Application Developer?

A.A perspective is a collection of views that facilitate a particular development role.

B.A perspective can be customized with different editors, depending on the needs of the developer.

C.Perspectives can contain other perspectives.

D.Perspectives are opened as a result of launching external applications.

#### Correct:A

19.A developer customizes the Java perspective and wants to save the changes as the default perspective that is opened in the workspace. Which of the following actions would be BEST for the developer to perform?

A.Choose Window -> Save Perspective As and name the new perspective MyJava; Choose Window -> Preferences -> Workbench -> Perspectives, select MyJava and click Make Default.

B.Choose Window -> Save Perspective; Choose Window -> Preferences -> Workbench -> Perspectives, select Java and click Make Default.

C.Choose Window -> Preferences -> Workbench -> Perspectives, select Java and click Make Default.

D.Choose Window -> Perspective -> Save Current As Default.

### **Correct:A**

### 20. What can a developer do to allow quick access to a particular Help page?

A.In the main menu, click Help -> Bookmark to bring up a list of Help topics, browse to the desired page, and click Add.

B.In the main menu, click Favorites -> Manage Favorites, and select the desired page from the list of Help topics.

C.In the Help window, browse to the desired page, and click the Bookmark Document icon in the toolbar. D.In the Help window, browse to the desired page, and click Favorites -> Add to Favorites from the menu. Correct:C

# **Trying our product!**

- ★ 100% Guaranteed Success
- ★ 100% Money Back Guarantee
- ★ 365 Days Free Update
- ★ Instant Download After Purchase
- ★ 24x7 Customer Support
- ★ Average 99.9% Success Rate
- ★ More than 69,000 Satisfied Customers Worldwide
- ★ Multi-Platform capabilities Windows, Mac, Android, iPhone, iPod, iPad, Kindle

### **Need Help**

Please provide as much detail as possible so we can best assist you.

To update a previously submitted ticket:

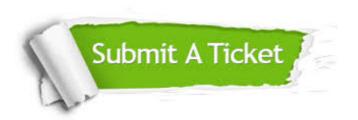

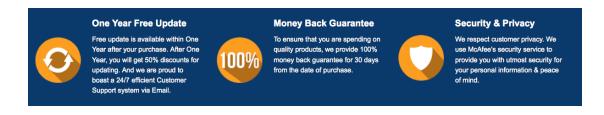

### Guarantee & Policy | Privacy & Policy | Terms & Conditions

Any charges made through this site will appear as Global Simulators Limited.

All trademarks are the property of their respective owners.

Copyright © 2004-2014, All Rights Reserved.